# **Tarcza Finansowa 2.0 Polskiego Funduszu Rozwoju (PFR)**

**Jak złożyć wniosek w mBank CompanyNet?**

**#bankujzdomu**

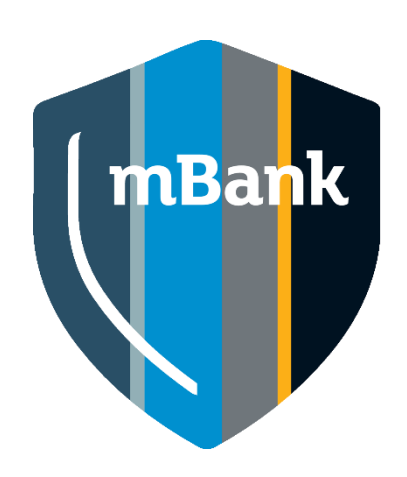

### **Zanim przystąpisz do wypełniania wniosku**

#### **Ważne**

**Zanim zaczniesz wypełniać wniosek zapoznaj się szczegółowo z materiałami umieszczonymi na stronie PFR ([www.pfr.pl/tarcza20\)](http://www.pfr.pl/tarcza20), w szczególności "REGULAMINEM UBIEGANIA SIĘ O UDZIAŁ**  W PROGRAMIE RZĄDOWYM "TARCZA FINANSOWA 2.0 POLSKIEGO *FUNDUSZU ROZWOJU DLA MIKRO, MAŁYCH I ŚREDNICH FIRM***".**

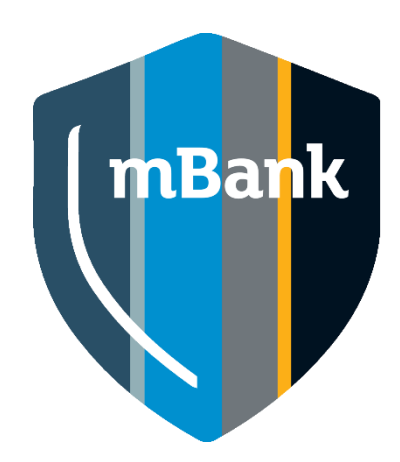

### **Kto z firmy może złożyć wniosek?**

**Osoba, która spełni wszystkie te kryteria:**

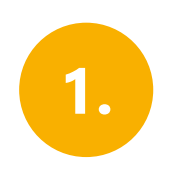

Ma upoważnienie/umocowanie, aby złożyć wniosek w imieniu firmy na podstawie uprawnienia do jednoosobowej reprezentacji wynikającego z KRS/CEIDG lub Pełnomocnictwa.

Pełnomocnictwo powinno być zgodne ze wzorem na stronie PFR i sporządzone w formie PDF podpisanego podpisem/podpisami kwalifikowanymi w formacie PAdES, zgodnie z zasadami reprezentacji wynikającymi z KRS/CEIDG

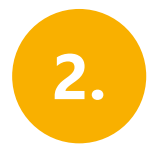

Ma aktywny dostęp do bankowości elektronicznej mBank CompanyNet.

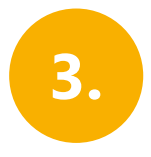

W systemie mBank CompanyNet ma uprawnienia do:

wprowadzania i autoryzacji wniosków

■autoryzacji zleceń – do co najmniej jednego rachunku

Nie ma w firmie osoby, która spełnia te kryteria? Nic nie szkodzi.

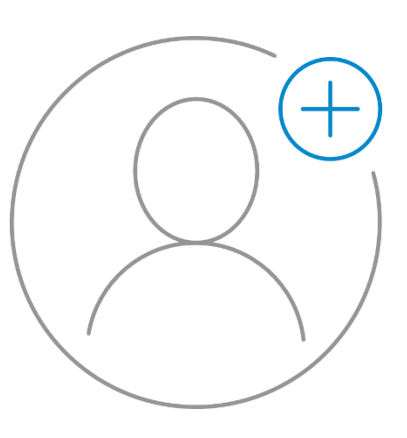

Administrator klienta może szybko:

■ stworzyć nowego użytkownika, a także –

jeśli jest taka potrzeba – odblokować istniejącego

■ nadać wybranej osobie odpowiednie uprawnienie

# **Gdy zalogujesz się do mBank CompanyNet**

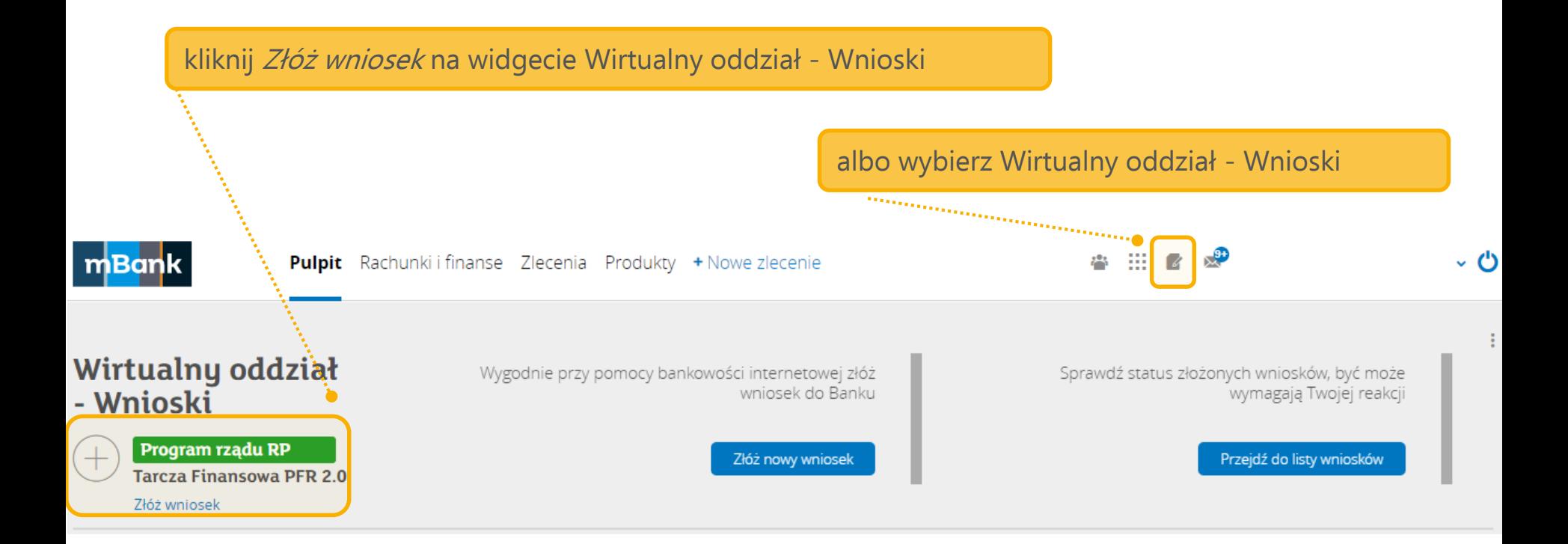

## **Wybrałeś Wirtualny Oddział?**

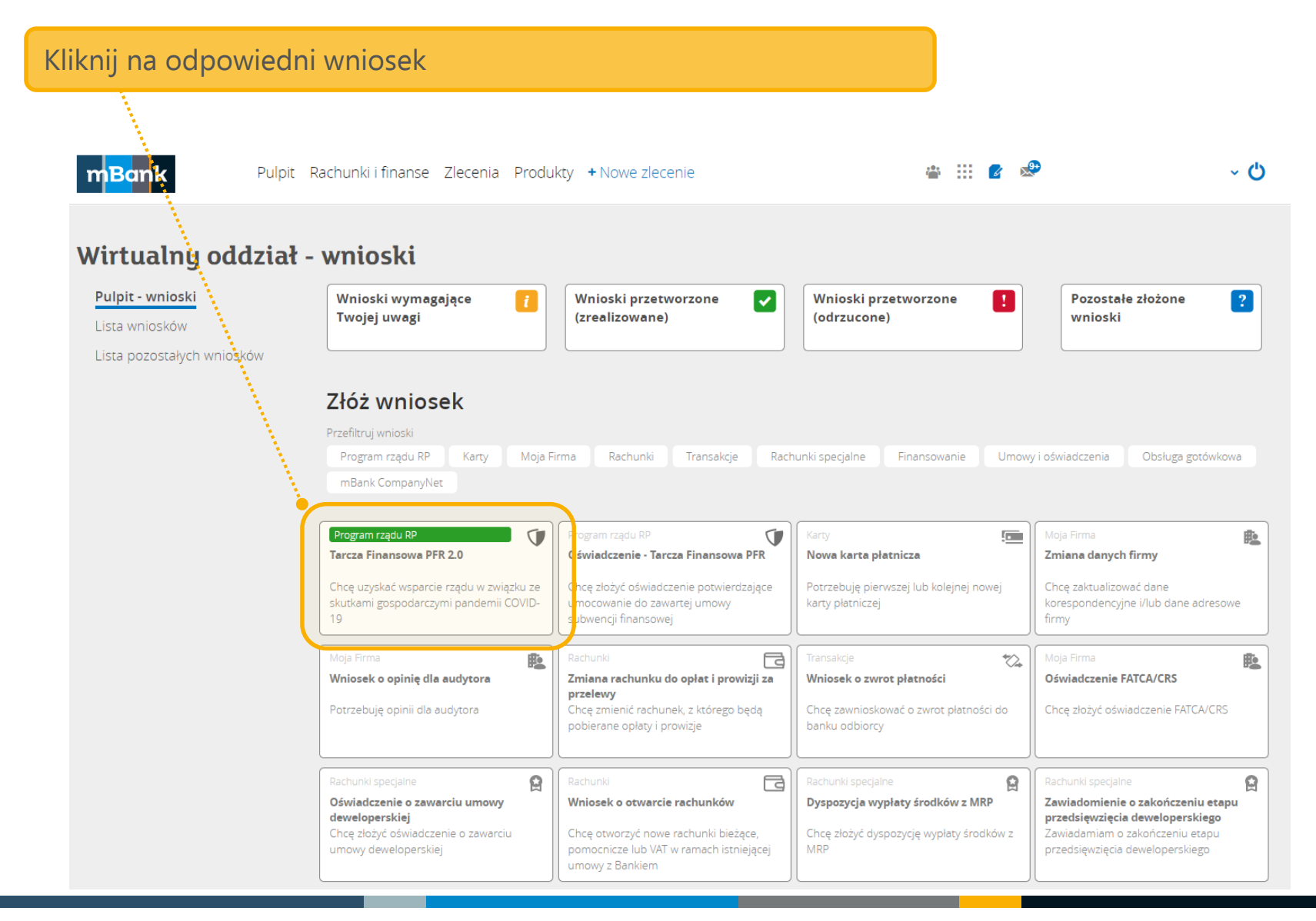

# **Wirtualny Oddział – etapy wniosku**

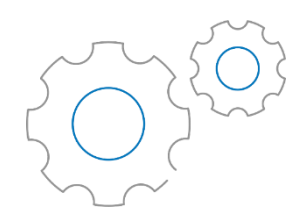

#### W każdym momencie możesz skorzystać z pomocy. Kliknij w ten link

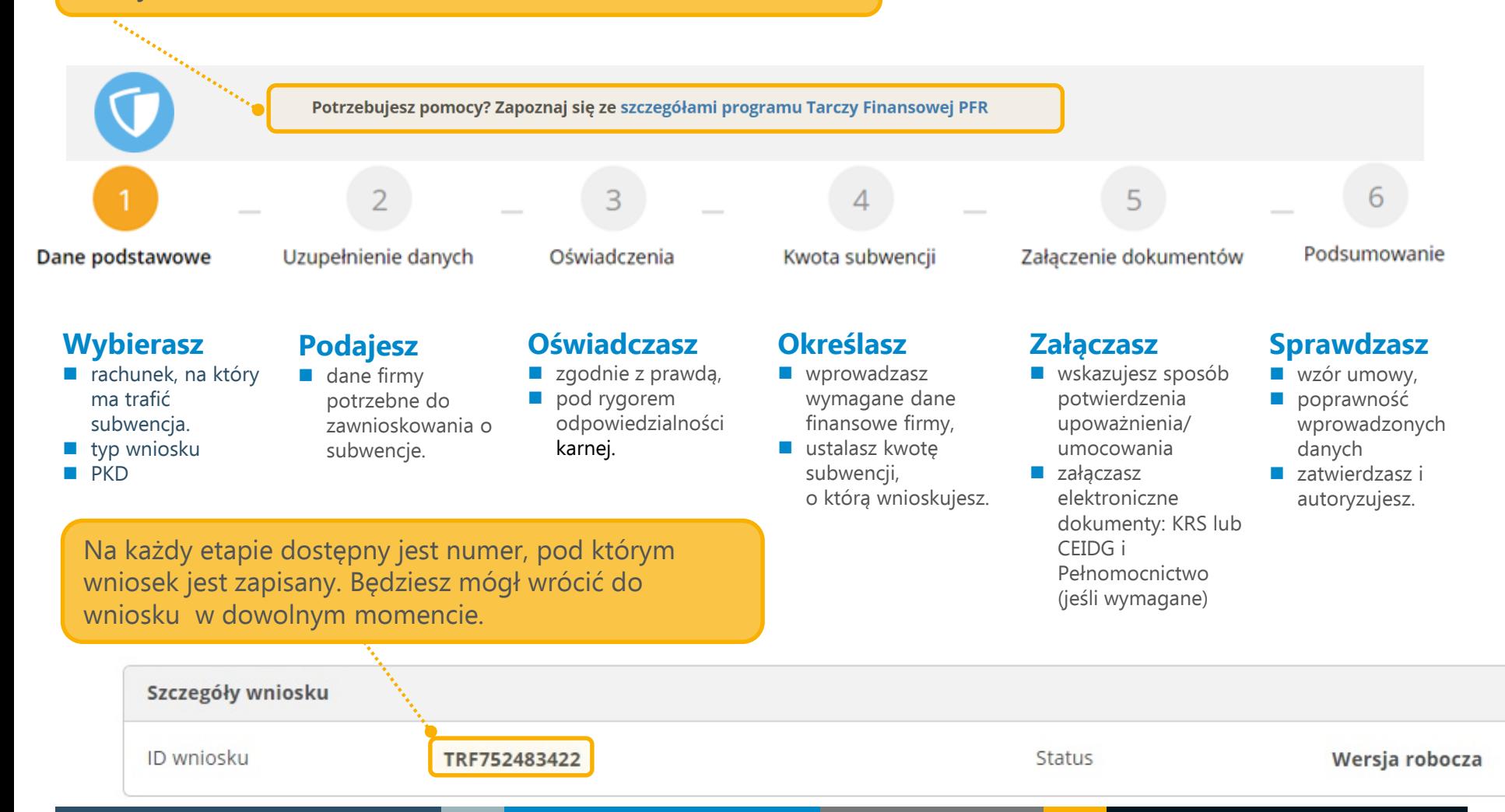

### **Wniosek – wybór typu wniosku**

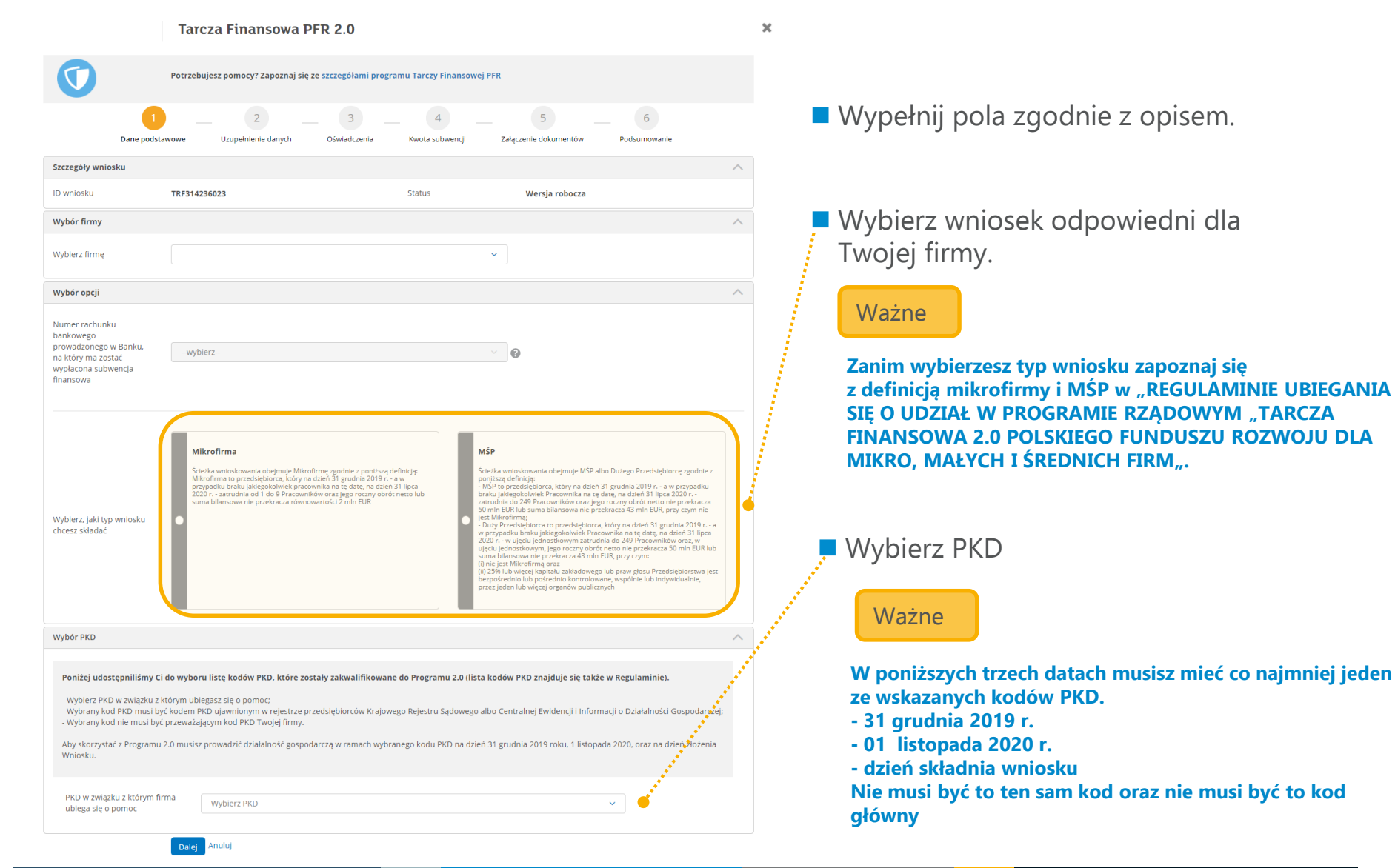

# **Wniosek – krok drugi dla mikrofirmy albo MŚP**

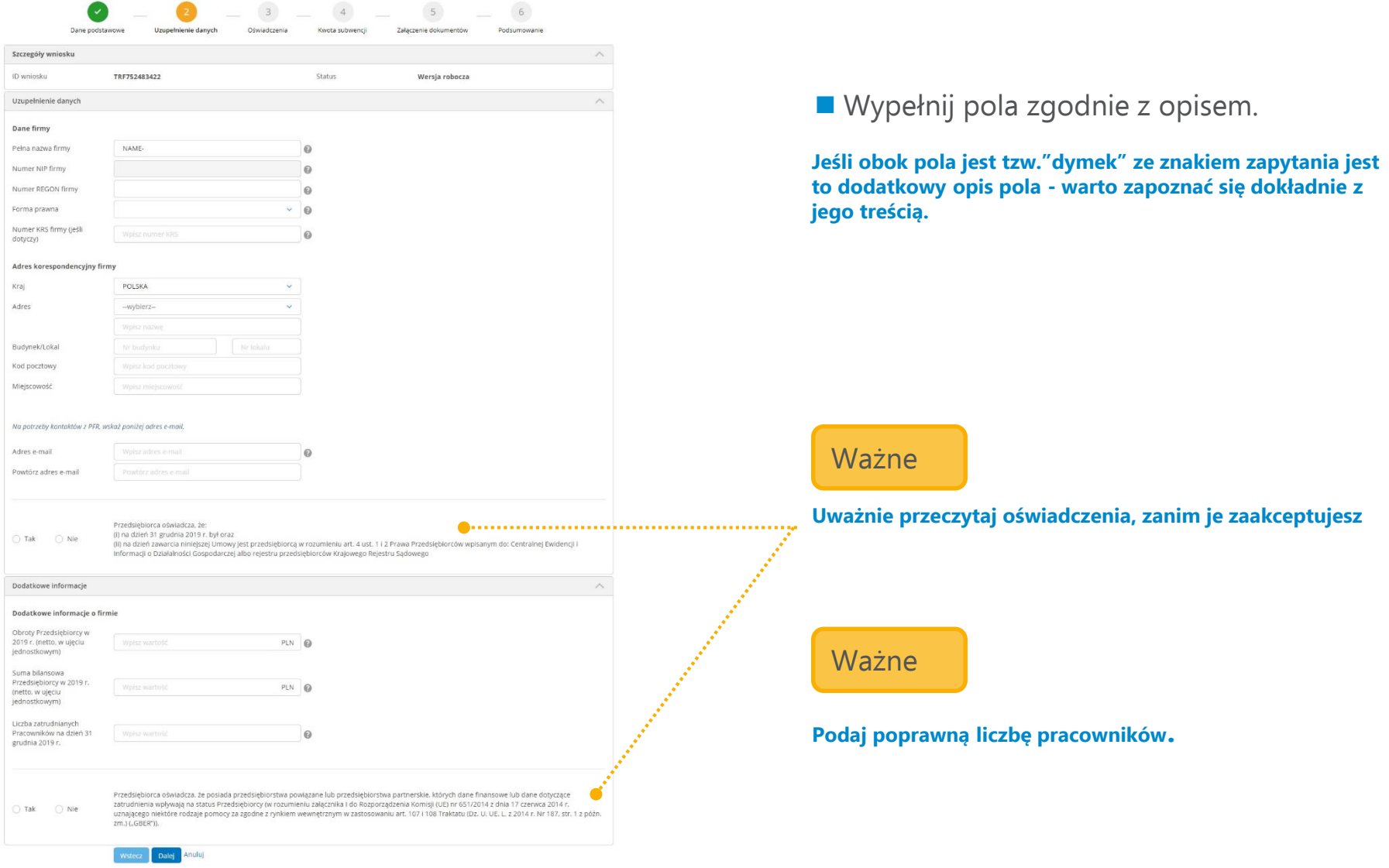

## **Wniosek – krok trzeci dla mikrofirmy lub MŚP**

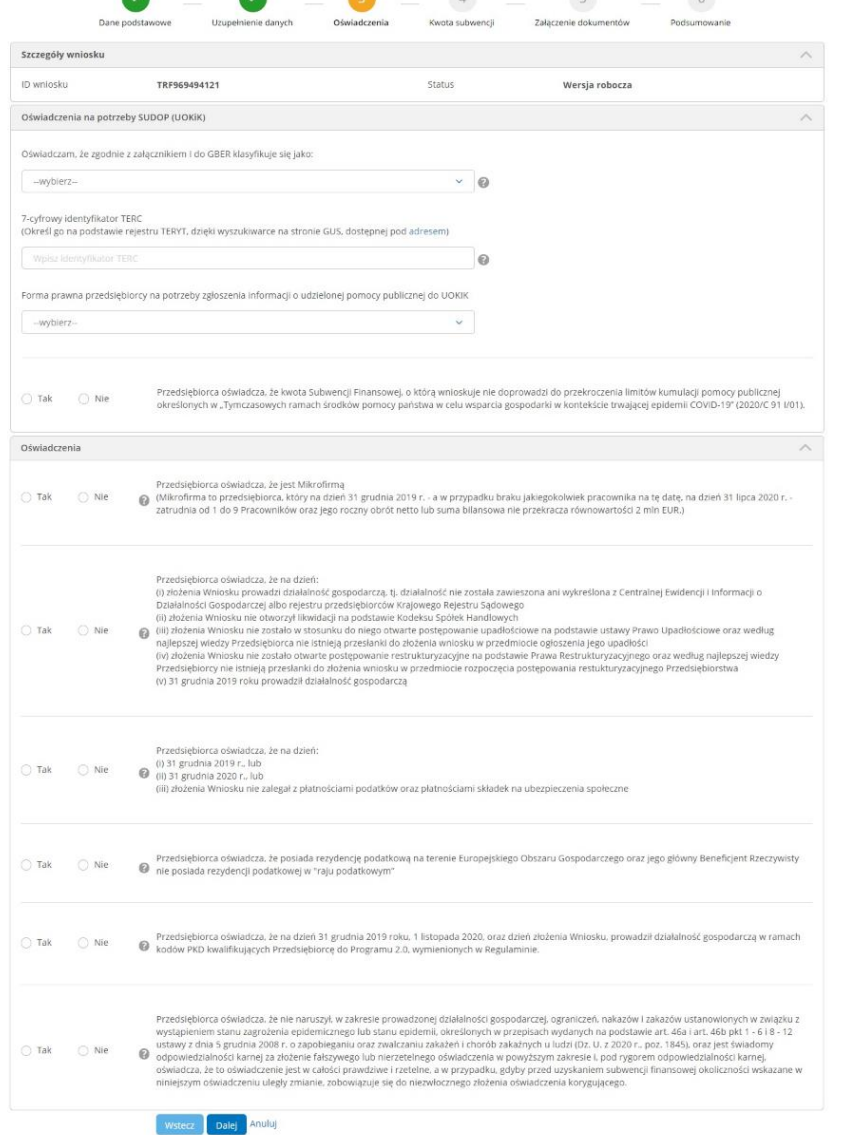

Wypełnij pola zgodnie z opisem.

#### Podpowiedź

**Kolejne strony wniosku bywają długie i czasami nie mieszczą się na jednym ekranie. Jeżeli naciskasz przycisk Dalej i nie przechodzisz do następnej strony sprawdź czy wszystkie pola są uzupełnione**

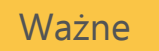

**Uważnie przeczytaj oświadczenia, zanim je zaakceptujesz**

### **Wniosek – dane do wyliczenia subwencji dla mikrofirmy**

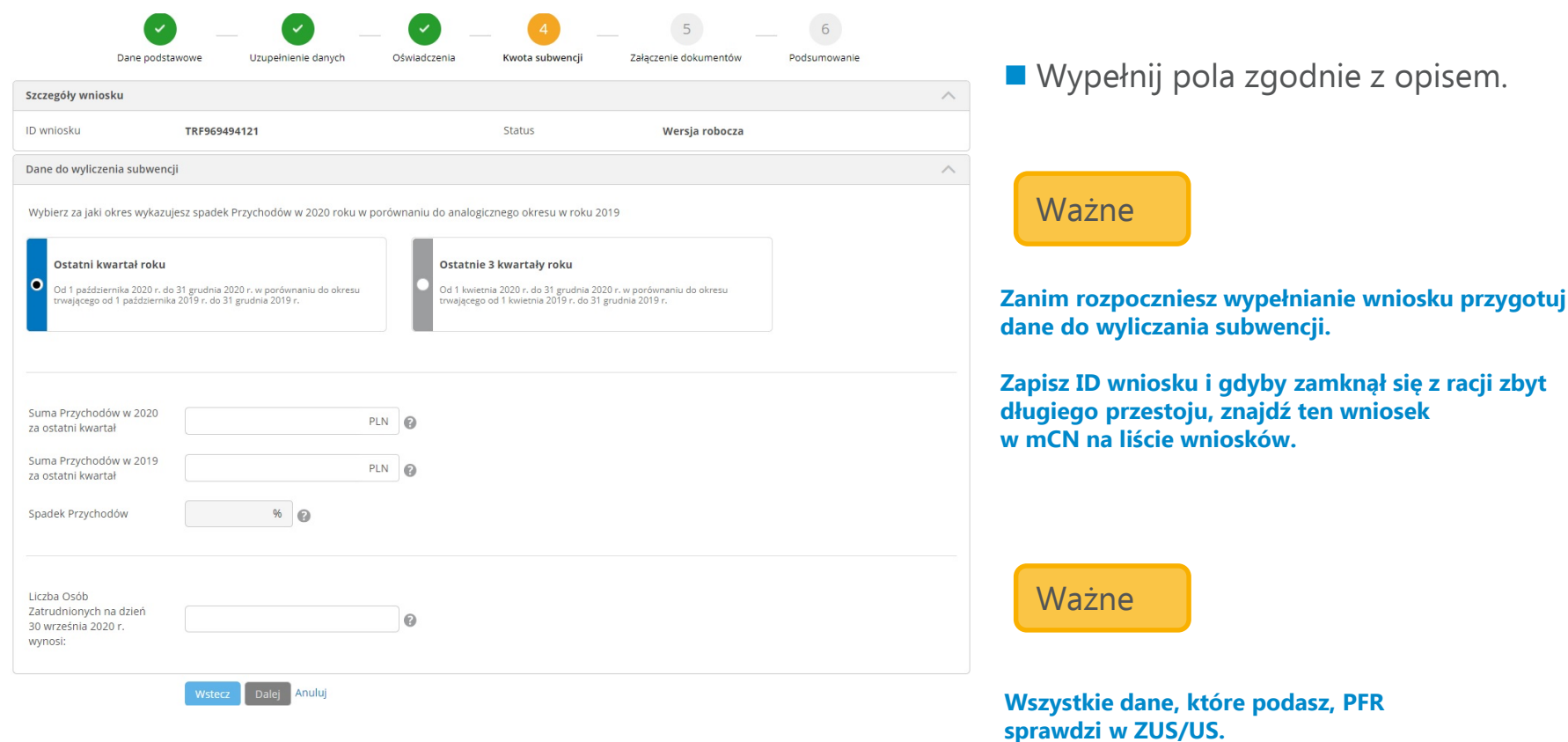

# **Wniosek – dane do wyliczenia subwencji dla MŚP**

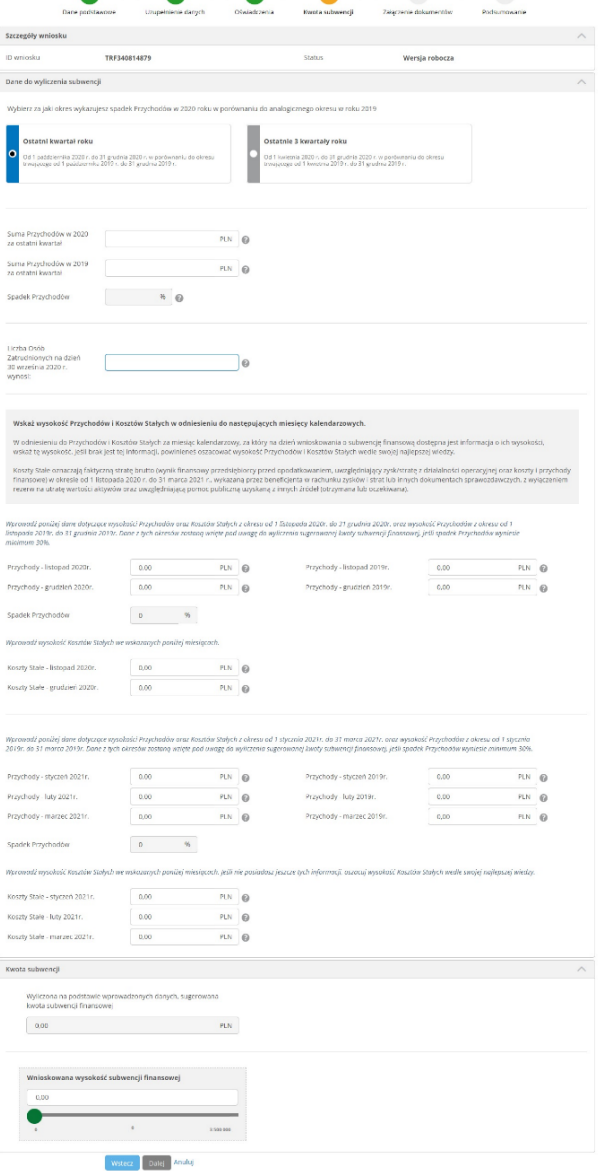

Wypełnij pola zgodnie z opisem.

#### Ważne

#### **Wszystkie dane, które podasz, PFR sprawdzi w ZUS/US.**

### Ważne

**Zanim rozpoczniesz wypełnianie wniosku przygotuj dane do wyliczania subwencji.** 

**Zapisz ID wniosku i gdyby zamknął się z racji zbyt długiego przestoju, znajdź ten wniosek w mCN w liście wniosków.**

### **Wniosek – dane do wyliczenia subwencji dla MŚP**

#### Wskaż wysokość Przychodów i Kosztów Stałych w odniesieniu do następujących miesięcy kalendarzowych.

W odniesieniu do Przychodów i Kosztów Stałych za miesiąc kalendarzowy, za który na dzień wnioskowania o subwencję finansową dostępna jest informacja o ich wysokości, wskaż tę wysokość. Jeśli brak jest tej informacji, powinieneś oszacować wysokość Przychodów i Kosztów Stałych wedle swojej najlepszej wiedzy.

Koszty Stałe oznaczają faktyczną stratę brutto (wynik finansowy przedsiębiorcy przed opodatkowaniem, uwzględniający zysk/stratę z działalności operacyjnej oraz koszty i przychody finansowe) w okresie od 1 listopada 2020 r. do 31 marca 2021 r., wykazaną przez beneficjenta w rachunku zysków i strat lub innych dokumentach sprawozdawczych, z wyłączeniem rezerw na utrate wartości aktywów oraz uwzględniającą pomoc publiczną uzyskaną z innych źródeł (otrzymana lub oczekiwana).

Wprowadź poniżej dane dotyczące wysokości Przychodów oraz Kosztów Stałych z okresu od 1 listopada 2020r. do 31 grudnia 2020r. oraz wysokość Przychodów z okresu od 1 listopada 2019r. do 31 grudnia 2019r. Dane z tych okresów zostaną wzięte pod uwagę do wyliczenia sugerowanej kwoty subwencji finansowej, jeśli spadek Przychodów wyniesie minimum 30%

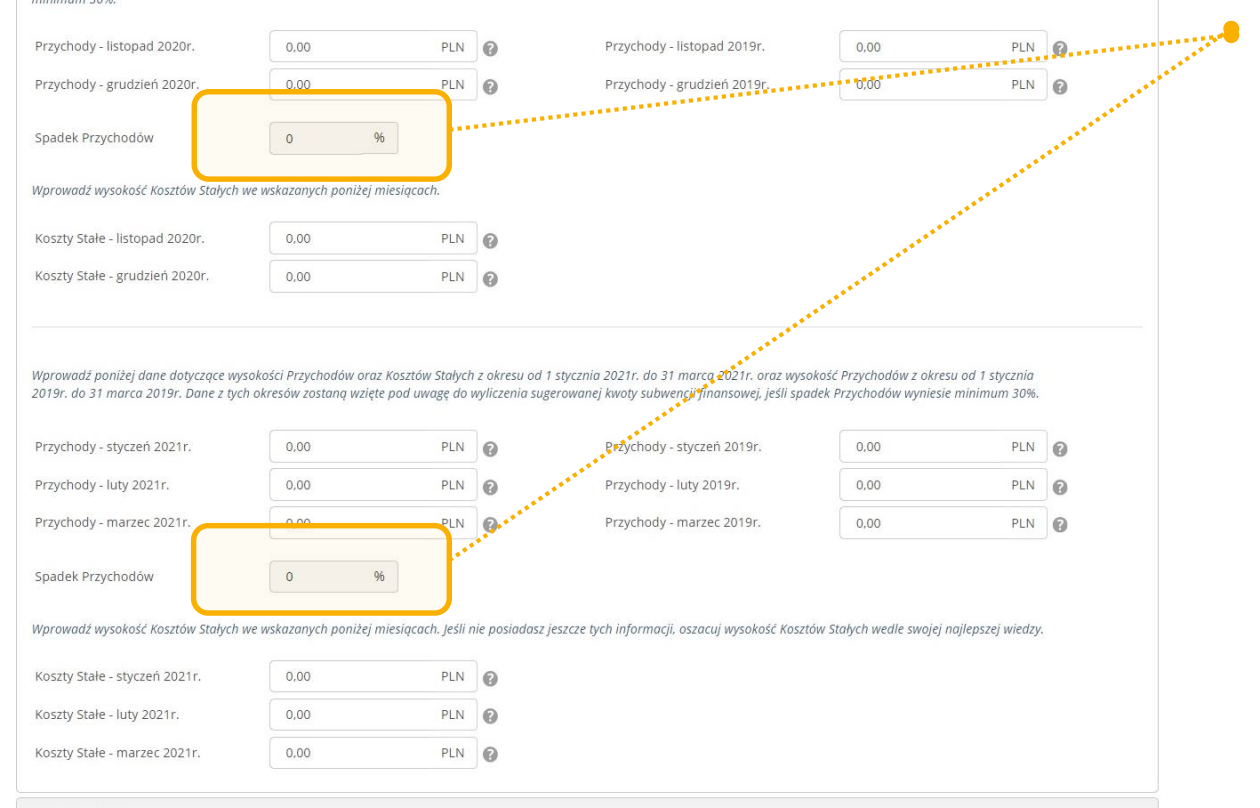

**Przynajmniej** w jednym z tych pól spadek Przychodów musi wynosić co najmniej 30%

### **Wniosek – wyliczona subwencja**

**Po uzupełnieniu danych zostanie** wyliczona kwota subwencji

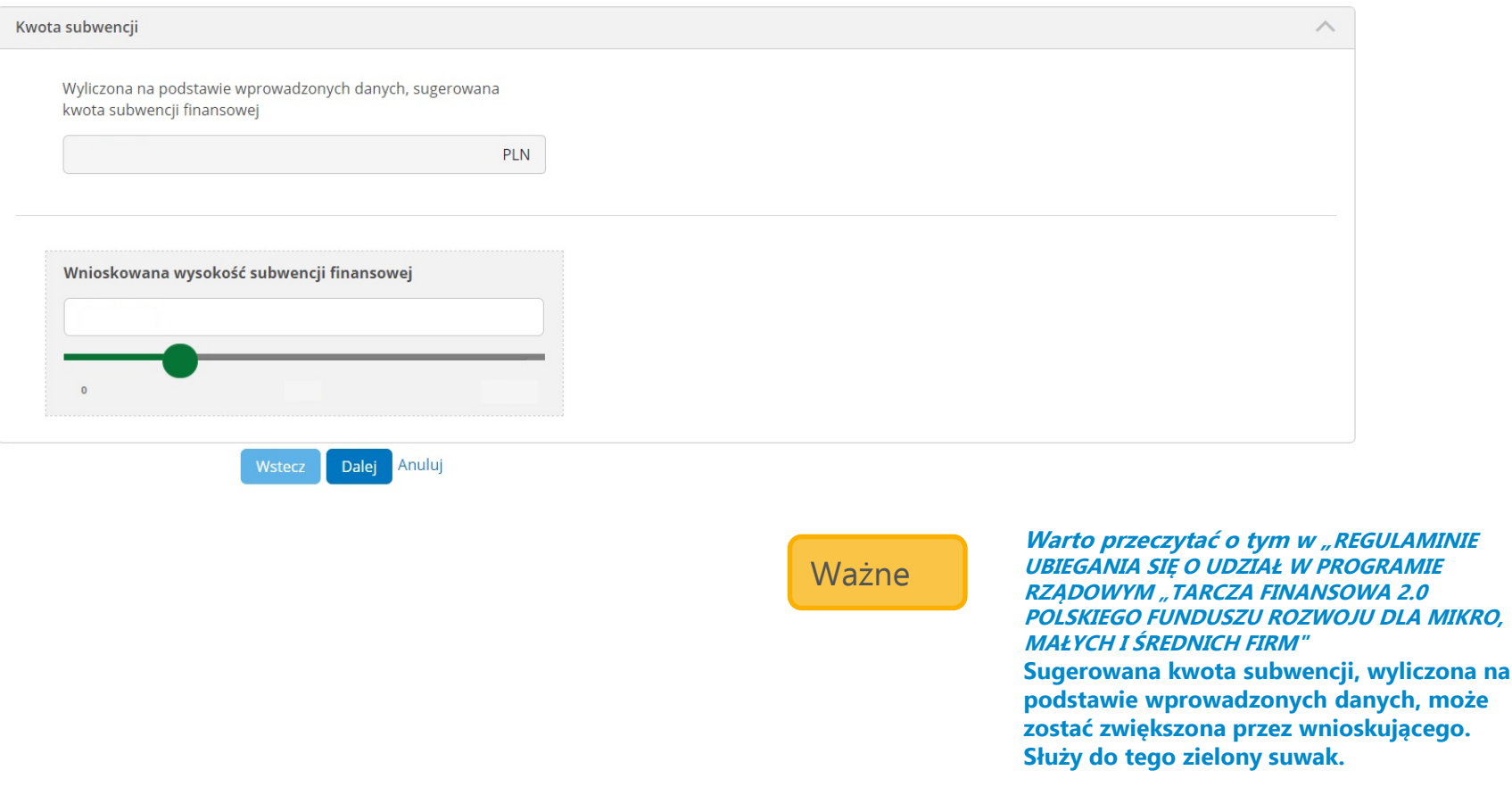

### **Wniosek – pełnomocnistwo**

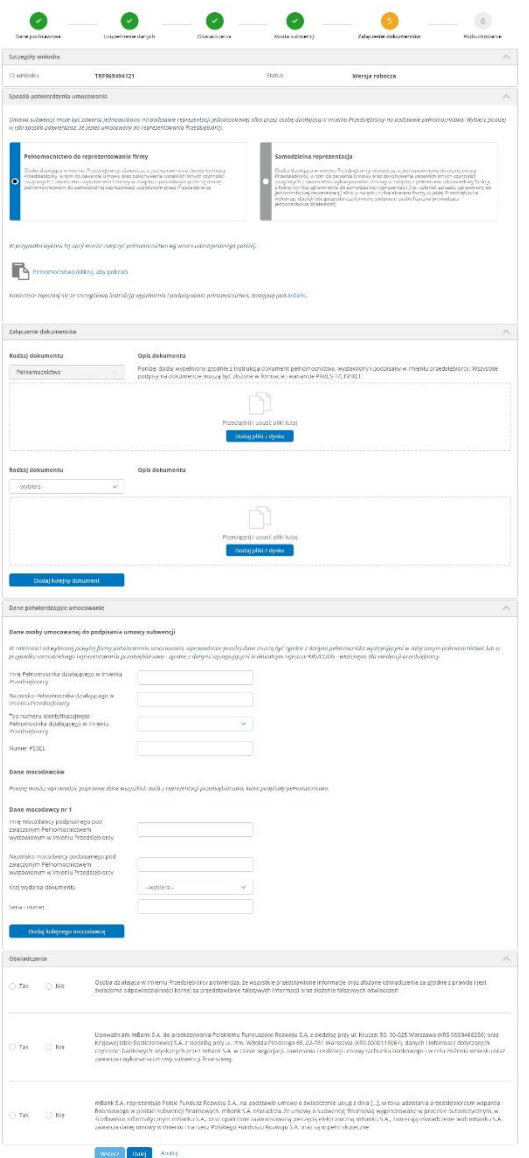

#### Podpowiedź

**To jest widok całe strony wniosku, gdzie firma dokumentuje upoważnienie/umocowanie osoby wnioskującej w imieniu firmy o subwencję (Kolejne slajdy pokażą bliższe szczegóły tej strony)**

**Regulamin Tarcza Finansowa PFR 2.0:** OSOBA UMOCOWANA oznacza

(a) Beneficjenta będącego osobą fizyczną wykonującą działalność gospodarczą,

(b) osobę składającą Wniosek, zawierającą Umowę Subwencji Finansowej lub składającą wobec PFR lub Banku jakiekolwiek oświadczenia wiedzy lub woli w związku z powyższym w imieniu Beneficjenta:

(i) uprawnioną do samodzielnej reprezentacji Beneficjenta jak członek jego organu lub innego rodzaju przedstawiciel, którego dane są zamieszczone w Krajowym Rejestrze Sądowym lub w Centralnej Ewidencji i Informacji o Działalności Gospodarczej lub

(ii) upoważnioną przez Beneficjenta do dokonania powyższych czynności na podstawie pełnomocnictwa.

Wypełnij pola zgodnie z opisem.

#### Ważne

**Pełnomocnictwo potwierdza umocowanie osoby wnioskującej, która reprezentuje firmę a nie ma upoważnienia do jednoosobowej reprezentacji**

**W sekcji Sposób potwierdzenia umocowania wybierasz opcję Pełnomocnictwo do reprezentowania firmy, wstawiasz Pełnomocnictwo w formie elektronicznej i załączasz ściągnięty pełen odpis z KRS lub wyciąg z CEIDG, datowany nie wcześniej niż data ostatniego podpisu na Pełnomocnictwie.** 

**Pełnomocnictwo musi być zgodne ze wzorem dostępnym na stronie PFR (do pobrania także w naszym wniosku) i podpisane zgodnie z aktualną reprezentacją kwalifikowanymi podpisami kwalifikowanymi elektronicznymi w formacie PAdES.** 

### **Wniosek – samodzielna reprezentacja**

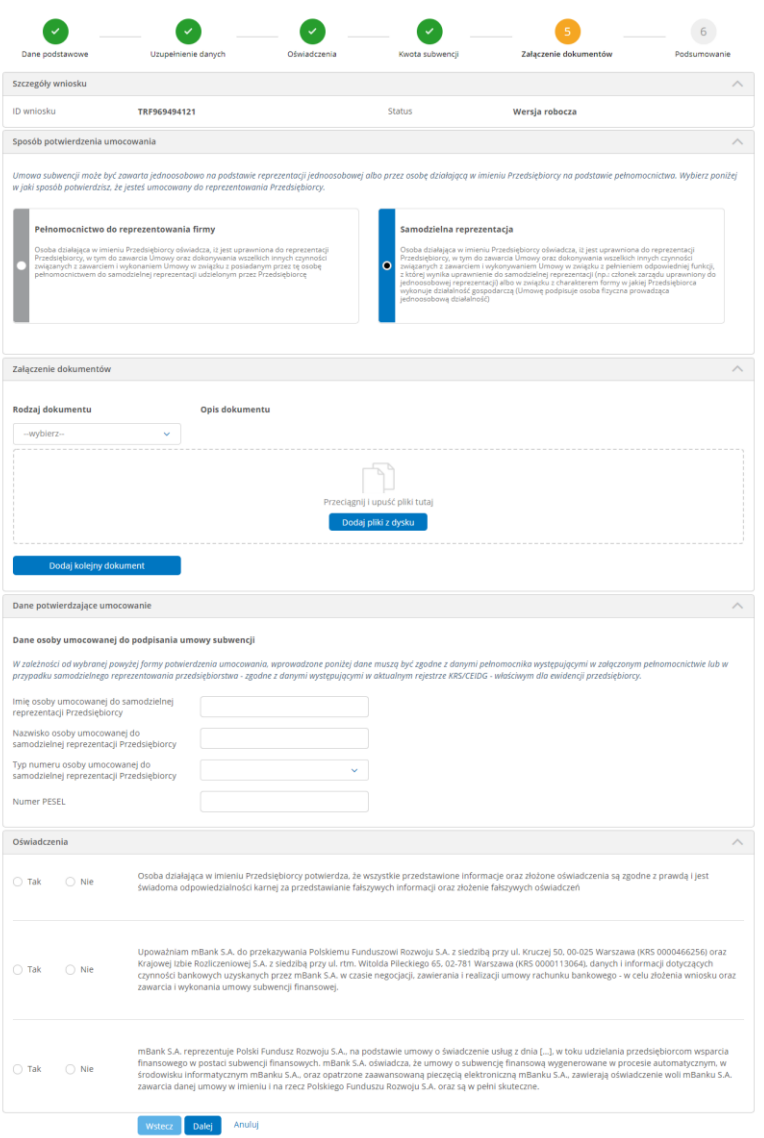

Wypełnij pola zgodnie z opisem.

#### Ważne

**Odpis pełny z KRS lub wyciąg z CEIDG potwierdza upoważnienie osoby wnioskującej, która na podstawie KRS lub CEIDG ma uprawnienie do jednoosobowej reprezentacji firmy (w tym prokurent samoistny).**

**W sekcji Sposób potwierdzenia umocowania wybierasz opcję Samodzielna reprezentacja i załączasz odpis ściągnięty ze stron KRS albo wyciąg z CEIDG.**

### **Wniosek – podsumowanie i autoryzacja**

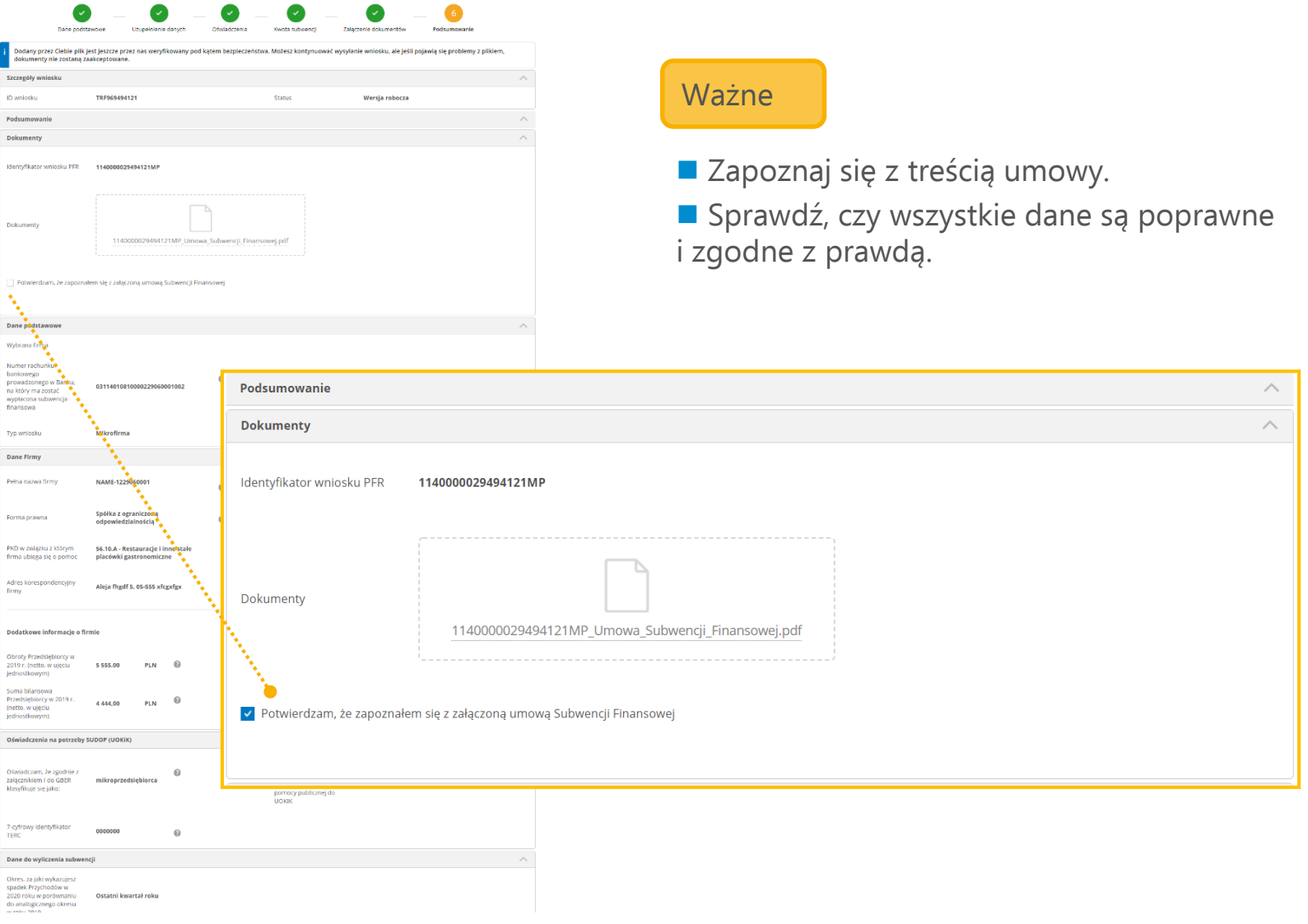

# **Wniosek – podsumowanie i autoryzacja**

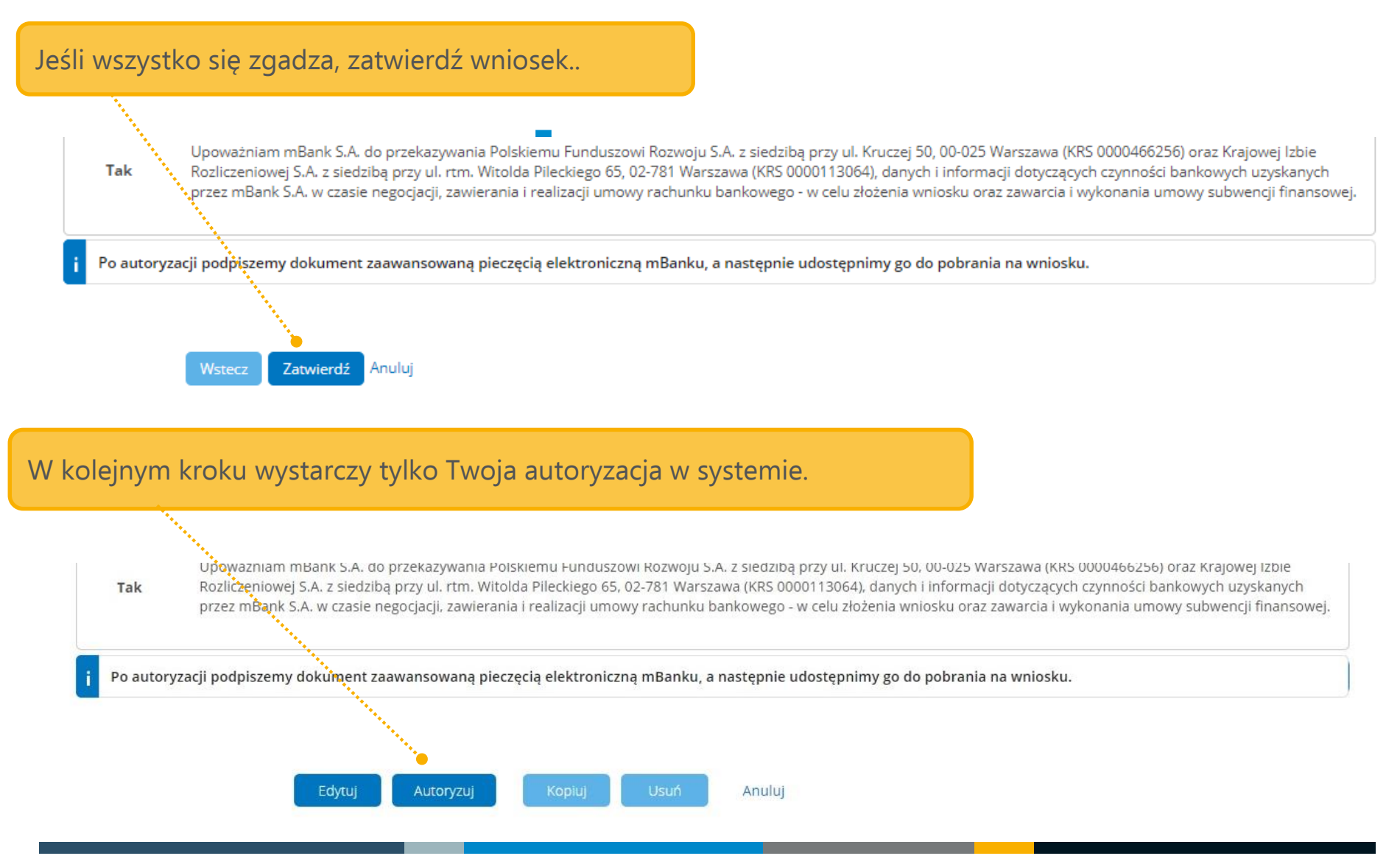

## **Gdzie znajdziesz wniosek?**

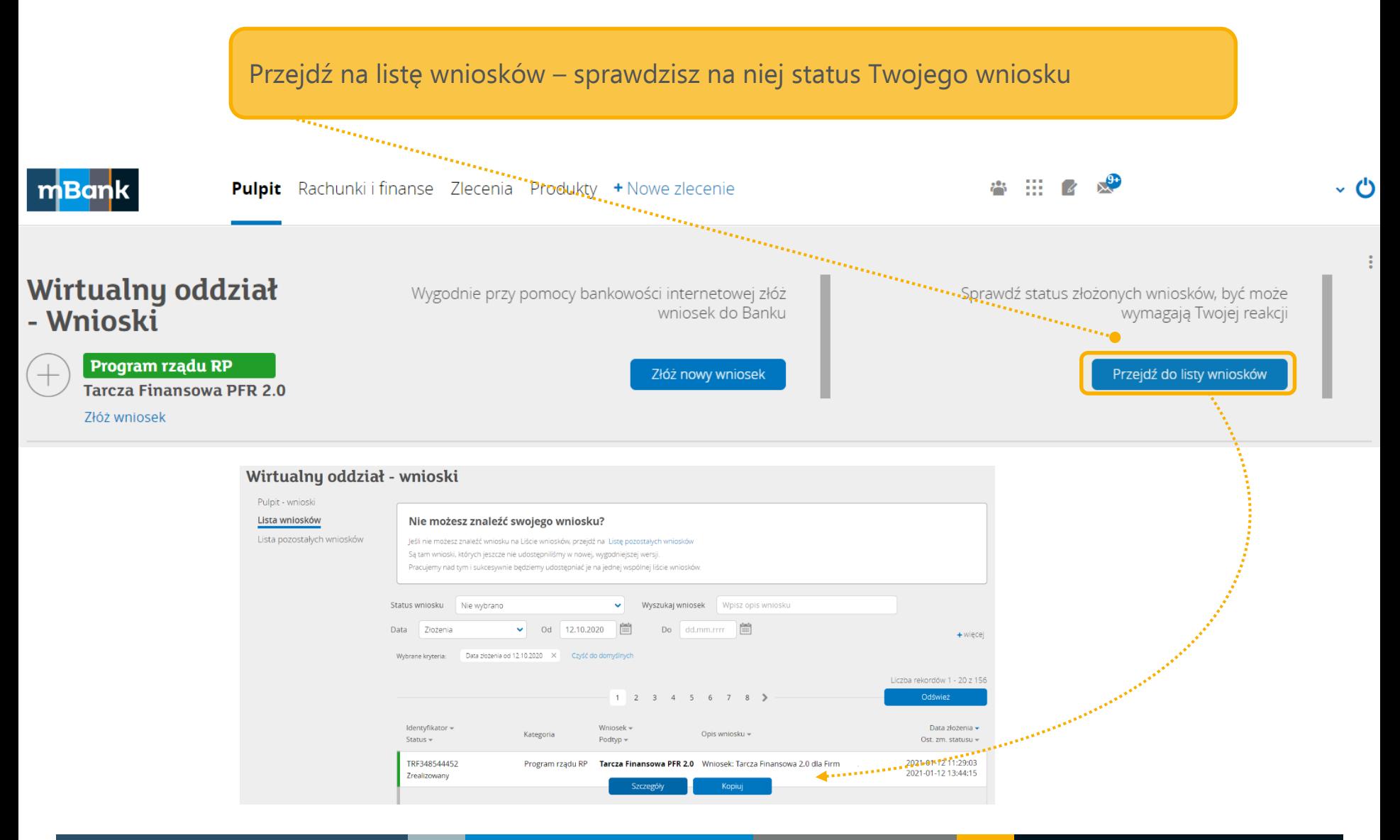

# **Powiadomienia dotyczące realizacji wniosku**

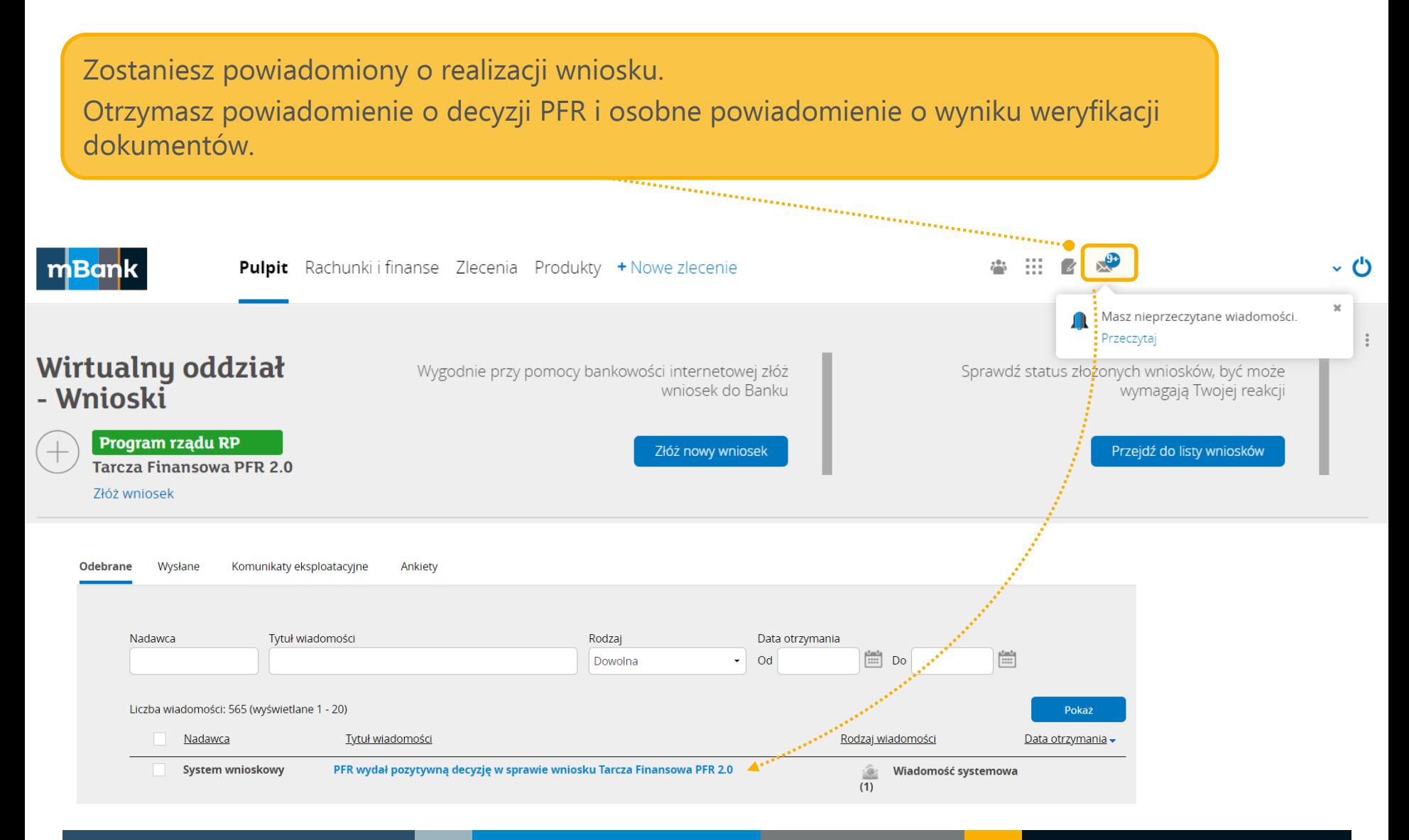

# **Przykład pozytywnej decyzji PFR**

Na liście wniosków, po rozwinięciu szczegółów, będziesz mógł pobrać dokument z decyzją.

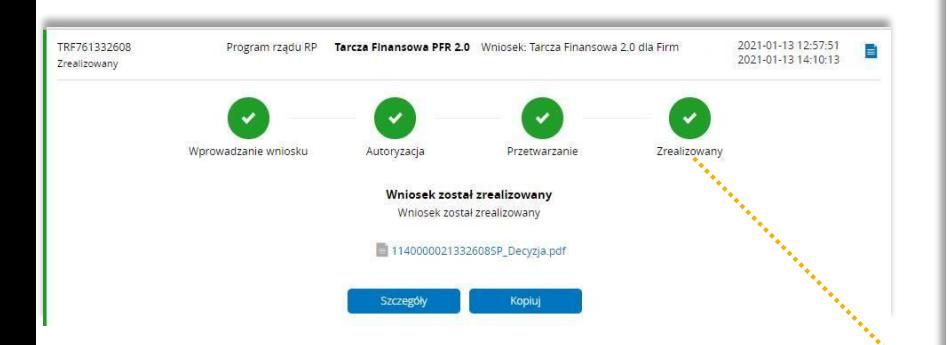

Warszawa, dnia 13.01.2021

#### DECYZJA W SPRAWIE SUBWENCJI FINANSOWEJ

- OD: Polski Fundusz Rozwoju S.A. z siedzibą w Warszawie, przy ul. Kruczej 50, 00-025 Warszawa, zarejestrowaną w rejestrze przedsiębiorców Krajowego Rejestru Sądowego prowadzonym przez Sąd Rejonowy dla m. st. Warszawy w Warszawie, XII Wydział Gospodarczy Krajowego Rejestru Sądowego pod nr KRS 0000466256, NIP 7010374912, REGON 146615458, z kapitałem zakładowym (w pełni wpłaconym) wg stanu na datę niniejszej Umowy w wysokości 4.953.252.553 PLN (PFR), reprezentowaną przy zawarciu niniejszej Umowy przez mBank S.A. z siedzibą w Warszawie, ul. Prosta 18 działającą w charakterze pełnomocnika PFR (Bank),
- DO: FIRMA TARCZA 2.0 MSP N-7141049199 , NIP 7141049199, REGON 004445644, adres do korespondencji: Ulica JARZĘBINOWA 84, 11-034 STAWIGUDA (Beneficjent), reprezentowanym/reprezentowaną przy zawieraniu niniejszej Umowy przez PESEL.

#### DOTYCZY:

· Umowy Subwencji Finansowej zawartej pomiędzy PFR i Beneficjentem nr 1140000021332608SP z dnia: 13.01.2021, zwanej dalej Umową

Szanowni Państwo!

W niniejszym piśmie (Pismo) odnosimy się do Umowy. Pismo stanowi integralną część Umowy. W związku z powyższym PFR informuje, że:

- podjął <mark>decyzję POZYTYWNA</mark> skutkującą w<mark>ypłatą Subwencji Finansowej w kwocie **862492.40 PLN**, będącej całkowitą</mark> wniosk**o**waną przez Beneficjenta kwotą Subwencji Finansowej.
	- · Przelew realizowany będzie na wskazany w Umowie rachunek bankowy Beneficjenta prowadzony przez Bank.
	- · Umowa zachowuje moc obowiązującą z uwzględnieniem określonej powyżej kwoty Subwencji Finansowej i zgodnie z oświadczeniami złożonymi na potrzeby wydania tej Decyzji.
	- · Beneficjent w ramach kontaktów z PFR może zostać poproszony o potwierdzenie tożsamości poprzez podanie kodu: 3524305634
- · Beneficjentowi przysługuje prawo korekty oświadczeń wyłącznie za pośrednictwem Banku i wyłącznie w trybie odwoławczym zgodnie z postanowieniami Regulaminu. Uwzględniając dotychczas złożone Odwołania, Beneficjent uprawniony jest do złożenia wniosków odwoławczych w liczbie: 1.

# **Przykład negatywnej decyzji PFR**

Na liście wniosków, po rozwinięciu szczegółów, będziesz mógł pobrać dokument z decyzją.

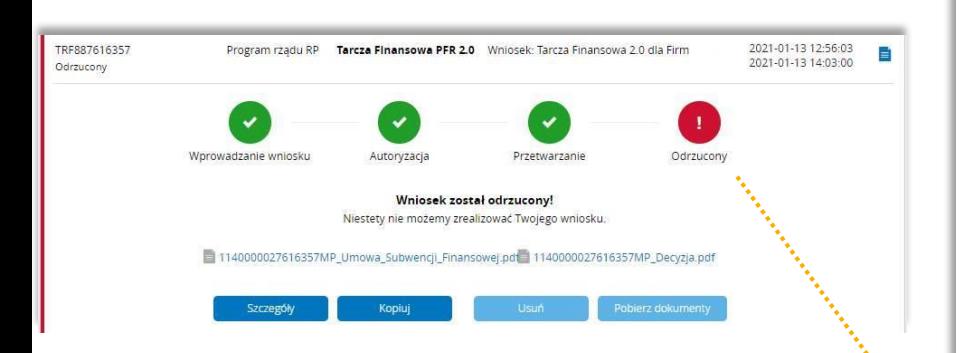

#### DECYZJA W SPRAWIE SUBWENCJI FINANSOWEJ

- OD: Polski Fundusz Rozwoju S.A. z siedzibą w Warszawie, przy ul. Kruczej 50, 00-025 Warszawa, zarejestrowaną w rejestrze przedsiębiorców Krajowego Rejestru Sądowego prowadzonym przez Sąd Rejonowy dla m. st. Warszawy w Warszawie, XII Wydział Gospodarczy Krajowego Rejestru Sądowego pod nr KRS 0000466256, NIP 7010374912, REGON 146615458, z kapitałem zakładowym (w pełni wpłaconym) wg stanu na datę niniejszej Umowy w wysokości 4.953.252.553 PLN (PFR), reprezentowaną przy zawarciu niniejszej Umowy przez mBank S.A. z siedzibą w Warszawie, ul. Prosta 18 działającą w charakterze pełnomocnika PFR (Bank),
- FIRMA TARCZA 2.0 MICRO N-1130866715 , NIP 1130866715, REGON 000025780, adres do korespondencji: Ulica DO: Piękna Piękna/Piękna, Piekna Piękna (Beneficjent), reprezentowanym/reprezentowaną przy zawieraniu niniejszej Umowy przez

#### DOTYCZY:

· Umowy Subwencji Finansowej zawartej pomiędzy PFR i Beneficjentem nr 1140000027616357MP z dnia: 13.01.2021, zwanej dalej Umową

Szanowni Państwo!

W niniejszym piśmie (Pismo) odnosimy się do Umowy. Pismo stanowi integralną część Umowy. W związku z powyższym PFR

informuje, że:

- · Podja decyzję NEGATYWNA skutkującą odmową wypłaty wnioskowanej przez Beneficjenta kwoty Subwencji Finan owei.
	- · Umowa między PFR i Beneficjentem wygasa.
	- · Beneficjentowi przysługuje prawo do złożenia nowego Wniosku o Subwencję Finansową wyłącznie za pośrednictwem (tego samego) Banku zgodnie z postanowieniami Regulaminu.
	- · Przyczyną odmowy wypłaty Subwencji Finansowej jest: We wniosku odwołujesz się do miesiąca, w którym nie była prowadzona działalność. Obecnie przedsiębiorstwo posiada zaległości podatkowe.

Warszawa, dnia 13.01.2021

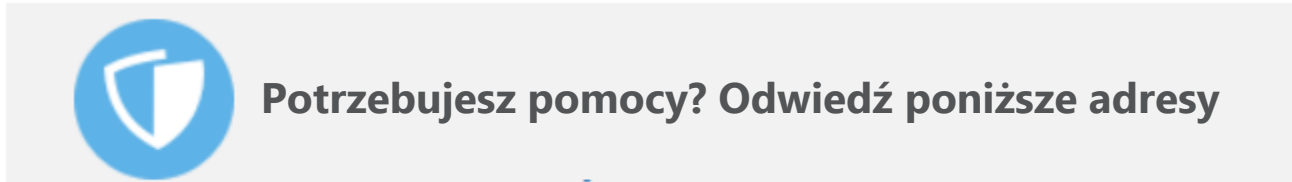

- Strona PFR [www.pfr.pl/tarcza20](http://www.pfr.pl/tarcza20)
- Odwiedź stronę mBanku [https://www.mbank.pl/msp-korporacje/finansowanie/tarcza-pfr-2](https://www.mbank.pl/msp-korporacje/finansowanie/tarcza-pfr-2/)/

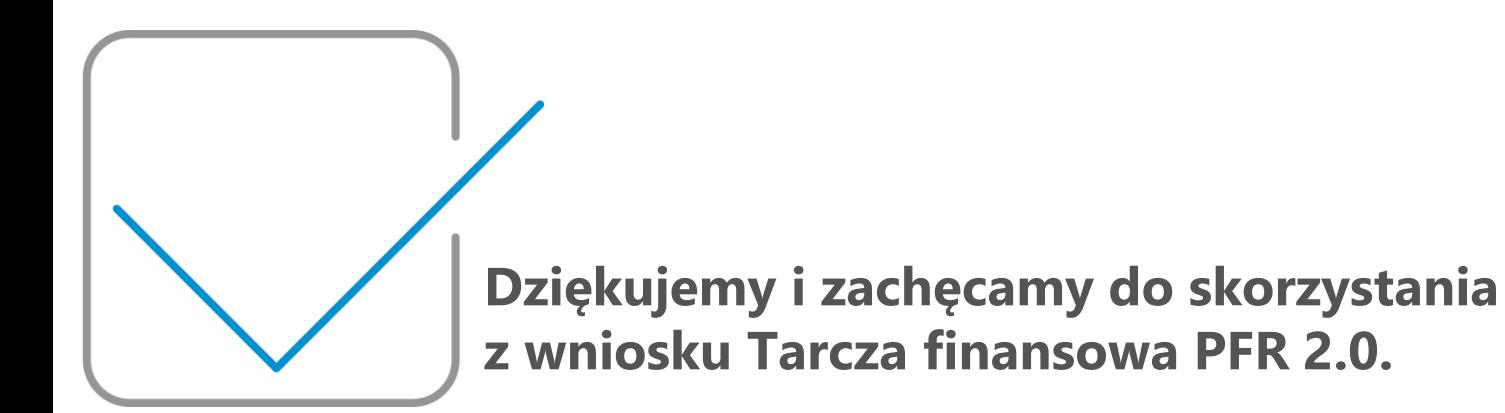